## Create a WORDLE

Today you will be creating a WORDLE (or word cloud) about yourself in Indonesian.

- 1) Go to <a href="http://www.wordle.net/advanced">http://www.wordle.net/advanced</a>
- 2) In the box, type in your first name then add :120 (the colon is needed)
- 3) Type in 20 things about yourself in Indonesian. This can include your nickname, your age, where you live, as well as your hobbies, likes and dislikes use a mix of sentences, phrases and single words.
- 4) Assign a number between 20 and 90 to each sentence / phrase as per the example below. The higher the number, the larger that phrase it will be on your final "word picture."

```
Bartholomew:120
Nama panggilan saya Bart:40
Saya suka bermain papan roda:30
Saya tidak suka mengerjakan P.R.:30
Umur 10 tahun:30

Go
```

- 5) Once you have AT LEAST 20 things, proof-read carefully for spelling errors then COPY it into Word / stickies etc as a back up.
- 6) Press "go"
- 7) Play with the layout, colours and fonts until you are happy with it (but don't take too long!) There are 2 versions of the same Wordle below.
- 8) Take a screen shot of your Wordle to save it.

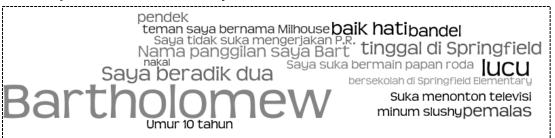

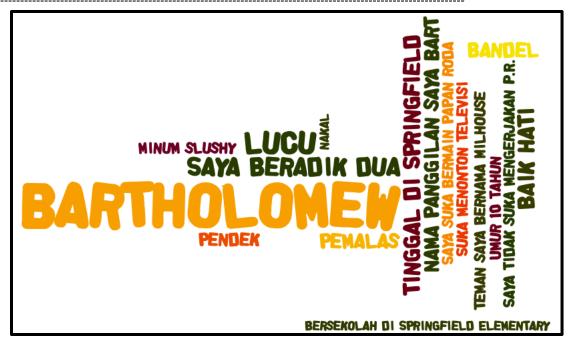